# **Mailserver**

Der Mailserver ist nur für die lokalen Konten zu nutzen - virtuelle Nutzer wurden nicht berücksichtigt. Die Vorlage für die Konfiguration unter Debian war diese hier:

<http://www.debianadmin.com/debian-mail-server-setup-with-postfix-dovecot-sasl-squirrel-mail.html>

Da wir nach Außen mit einer IP von KabelBW zu sehen sind, werden normale Mailserver (web.de, t-offline etc) unsere Mails nicht annehmen! Zur Lösung siehe:

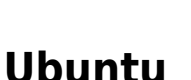

Das Aufsetzen eines Mailservers unter Ubuntu ist wesentlich einfacher als unter Debian. Wichtige Hinweise zu den Konfigurationsdateien sind aber weiterhin besser unter Debian anzusehen!

## **MDA und MTA: Dovecot und Postfix unter Ubuntu**

Ein

```
sudo apt-get install dovecot-postfix
```
Satelittensystem!

zieht postfix und dovecot an Bord und konfiguriert diese sehr ordentlich für den Serverbetrieb.

## **StartSSL Zertifikat einbinden**

Der etwas ungewöhnliche Ort unter /etc/apache2/ssl für die Zertifikate ergibt sich bei unserem System aus der Apache Konfiguration!

Zuerst wird das Intermediate Certificate von StartSSL mit unserem eigenen Key zusammen geschoben:

cat kvfginfo.cert sub.class1.server.ca.pem > kvfginfo.pem

In der frischen Datei kvfginfo.pem kontrollieren, ob die Zertifikate hübsch untereinander liegen. Evtl. einen Zeilenumbruch einfügen oder eine Leerzeile zu viel entfernen.

### **Alte Version der dovecot.conf**

Danach wird die /etc/dovecot/dovecot.conf angepasst:

```
ssl = vesssl cert file = /etc/apache2/ssl/kvfginfo.pem
ssl key file = /etc/apache2/ssl/kvfginfo.key
ssl ca file = /etc/apache2/ssl/ca.pem
```
Entsprechende Einträge in /etc/dovecot/conf.d/\* müssen dann auskommentiert werden, dass diese nicht der conf Datei oben in die Quere kommen! Dann den Dovecot neu starten:

```
service dovecot restart
```
und die Logs im Auge behalten. Sollten beim Starten von Dovecot Fehlermeldungen auftauchen, die auf eine neuere Version hinweisen und verlangen, man möge die alten Conf Dateien mit Hilfe von

dovecot -n > dovecot-new.conf

konvertieren, dann lohnt sich dieser Schritt.

### **Neue Version der dovecot.conf**

In neueren Dovecots müssen die oben angegebenen Zeilen verändert werden zu:

ssl ca=</etc/apache2/ssl/ca.pem ssl cert=</etc/apache2/ssl/kvfginfo.pem ssl key=</etc/apache2/ssl/kvfginfo.key

### **Verbindung zu Dovecot testen**

Bei Verbindungstests aus Thunderbird heraus ist zu beachten, dass dieser einige Einstellungen erst nach einem Neustart richtig verdaut. Außerdem kann es sinnvoll sein, im Thunderbird unter Bearbeiten - Einstellungen - Erweitert - Zertifikate - Zertifikate evtl. vorhandenen Zertifikate für den Mailserver zu löschen.

Die Verbindung von einem anderen Rechner kann leichter, eindeutiger und aussagekräftiger ohne Intervention von Mailclients wie Thunderbird für die offenen Ports getestet werden - z.B. direkt mit openssl

```
openssl s_client -connect kvfg.info:993 # für SSL/TLS
openssl s_client -connect kvfg.info:143 # für STARTTLS
```
Hier dann auftretende Fehlermeldungen lassen sich mit eindeutigeren Ergebnissen googlen als Thunderbirdprobleme.

#### **Postfix anpassen und testen**

Jetzt /etc/postfix/main.cf anpassen:

```
smtpd tls cert file = /etc/apache2/ssl/kvfginfo.pem
smtpd tls key file = /etc/apache2/ssl/kvfginfo.key
smtpd_tls_CAfile = /etc/apache2/ssl/ca.pem
```
und den Postfix neu starten.

```
/etc/init.d/postfix restart
```
Die Verbindung von einem anderen Rechner aus für die offenen Ports testen - z.B. mit

openssl s\_client -connect kvfg.info:25 -starttls smtp

Gute Hinweise waren hier zu finden: <http://sandboxblog.de/startssl-zertifikat-fur-dovecot-und-postfix-verwenden/>

## **MUAs**

### **mutt**

Mutt ist für das Lesen der Mails auf der Konsole so oder so mit dabei. Eine Anleitung ist hier zu finden:

<http://www.mutt.org/doc/manual/>

Default ist nano - wer nen vi will, muss sich dies selbst einrichten. Hierzu im eigenen Homeverzeichnis eine Datei .muttrc anlegen und die folgende Zeile reinschreiben:

```
set editor="vim -c \"set spell spelllang=de,en\""
```
Weitere Tricks hier:<http://wiki.mutt.org/?ConfigTricks>

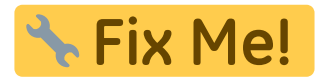

Wer schon einen mutt am Laufen hatte, bevor der IMAP Server installiert wurde, hat nun das Problem, dass mutt in /var/mail/user nach Mails sucht, während diese jedoch inzwischen von dovecot verwaltet werden!

Also legen wir uns eine .muttrc im eigenen Home an mit dem folgenden Eintrag:

```
set spoolfile=imap://benutzer@kvfg.info/INBOX
set folder=imap://benutzer@kvfg.info
```
Weitere Hinweise hier: <http://wiki.dovecot.org/mutt>

Last<br>update: update: 2020/08/27 sonstiges:archiv:computer:karlchen:mailserver https://www.kvfg.net/wiki/doku.php?id=sonstiges:archiv:computer:karlchen:mailserver 10:56

## **Squirrelmail**

Wer will, kann sich jetzt noch eine Webmail Oberfläche hinzu installieren - und weil er zwar hässlich, jedoch einfach zu installieren ist, wählten wir das Eichhörnchen:

apt-get install squirrelmail

Unter Ubuntu wurde noch ein Paket installiert, das die Benutzer dazu zwingt, sich über SSL anzumelden:

apt-get install squirrelmail-secure-login

Die Basiskonfiguration von Squirrelmail kann wie folgt aufgerufen werden:

/usr/sbin/squirrelmail-configure

Damit die Weboberfläche erreichbar ist, muss der Apache davon wissen:

vi /etc/apache2/apache2.conf

und hier am Ende (oder auch am Anfang) hinzufügen:

```
Include /etc/squirrelmail/apache.conf
```
In dieser Datei kann auch der Alias so geändert werden, dass Squirrelmail auch über andere Verzeichnisaufrufe zu erreichen ist als über domain.tld/squirrelmail - in unserem Fall also über /mail

Jetzt den Apachen neu starten:

/etc/init.d/apache2 restart

Der Mailer ist nun zu erreichen und für lokale Benutzer auch zu nutzen.

## **Thunderbird**

Beim Einrichten des lokalen MUAs Thunderbird ist zu beachten, dass dieser automatisch Servernamen vergibt, die wir hier nicht brauchen können. Die Einträge

imap.kvfg.info smtp.kvfg.info

sind bei uns zu ersetzen durch

#### kvfg.info

Dann motzt Thunderbird auch nicht mehr wegen den Zertifikaten. Im Detail sieht das dann wie folgt

#### aus:

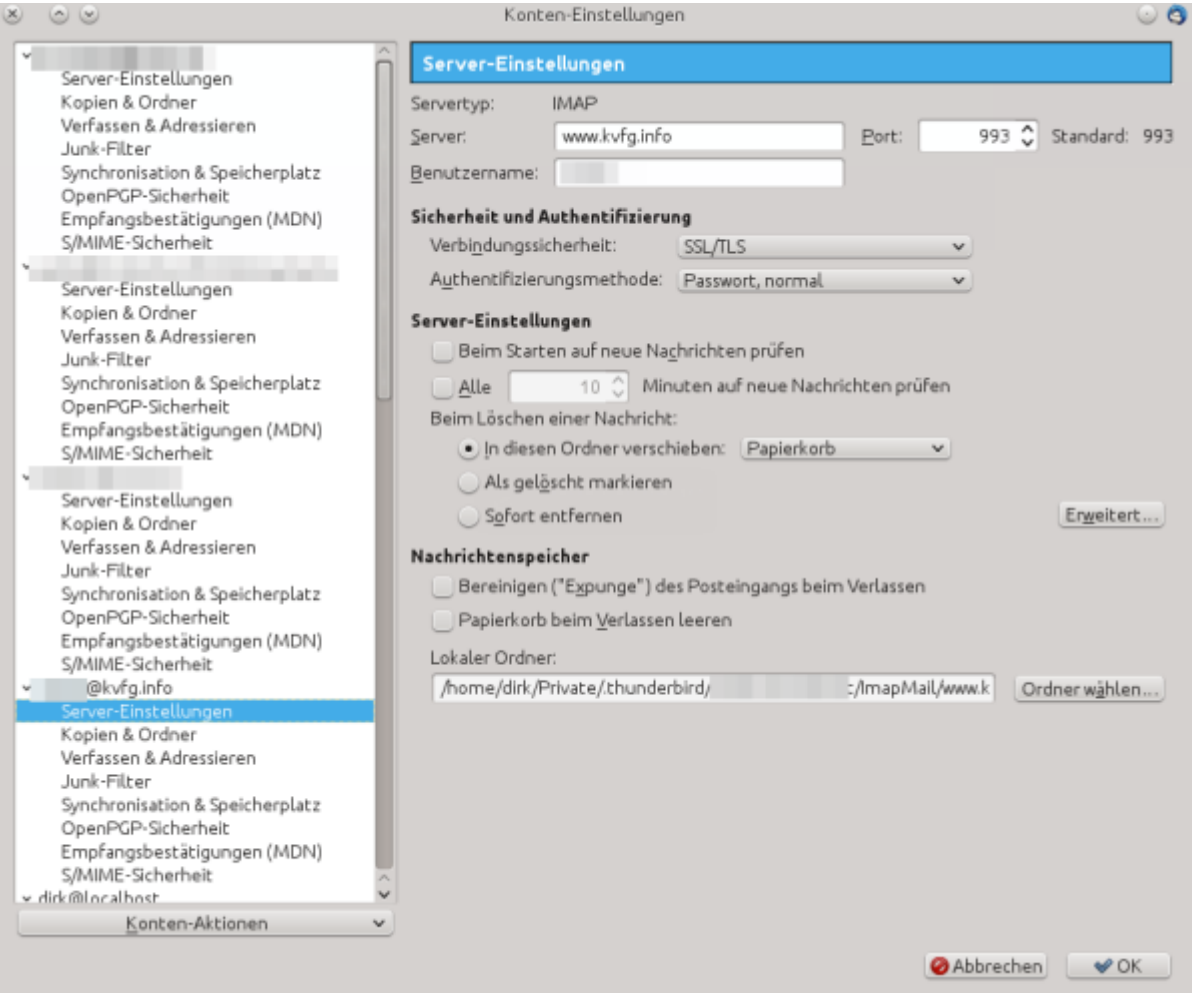

Die Einstellungen im Bild oben übernehmen, um E-Mails über IMAPs auf dem Server zu lesen und diese dort zu belassen.

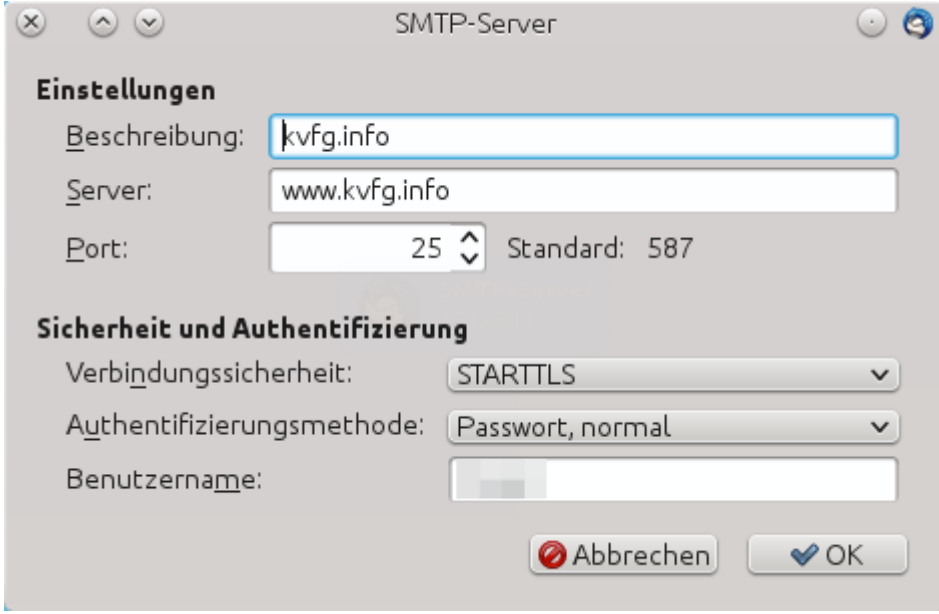

Die Einstellungen im Bild oben übernehmen, um E-Mails vom lokalen MUA Thunderbird an den Mailserver auf kvfg.info zu senden (und von dort aus dann weiter zum Empfänger).

## **Debian**

Die Konfiguration unter Debian erweist sich als komplexer als unter Ubuntu. Hier der Stand von 2008.

## **MTA: Postfix unter Debian**

Installiert ist bei Debian Systemen eigentlich exim - aber mit dem kenn ich mich nicht aus. Also zuerst der Exim raus

/etc/init.d/exim4 stop apt-get remove exim4

und dann ein Postfix ins System:

```
apt-get install postfix postfix-tls libsasl2-2 sasl2-bin libsasl2-modules
```
Eingegeben wurde in der Konfiguration:

Internet Site kvfg.info

Dann wurde die

/etc/postfix/main.cf

kontrolliert und der Postfix neu gestartet:

```
/etc/init.d/postfix restart
```
Damit die Mails kein user@[www.kvfg.info](http://www.kvfg.info) tragen, sondern user@kvfg.info muss für Postfix evtl. noch die folgende Datei angepasst werden:

/etc/mailname

Ein postfix restart liest die Änderungen ein.

## **MDA: Dovecot unter Debian**

Dann kam ein Dovecot hinzu, damit wir über POP3 und IMAP auf den Mailserver kommen:

apt-get install dovecot-imapd dovecot-pop3d dovecot-common

Die Installation wurde kontrolliert:

```
vi /etc/dovecot/dovecot.conf
```
Angepasst wurden die folgenden Zeilen - der Rest blieb:

```
protocols = images pop3sdisable_plaintext auth = yes
```
Plaintext sollte kein Problem sein, wenn wir verschlüsselt mit dem Mailserver kommunizieren. Aber

nur dann

Der Dovecot wurde neu gestartet:

/etc/init.d/dovecot restart

Keine ungesicherten Verbindungen zum Server aufbauen

### **Auth unter Debian**

Für die Authentifizierung wurden die folgenden Einstellungen getroffen:

```
vi /etc/postfix/main.cf
```
Hier wurde hinzugefügt:

```
smtpd sasl auth enable = yes
smtpd sasl local domain = kvfg.info
smtpd recipient restrictions =
permit mynetworks,permit sasl authenticated, reject_unauth_destination
smtpd sasl security options = noanonymous
```
Nachdem das Verschicken von Mails von meinem lokalen Rechner hiernach nicht funkionierte, wurden die folgenden Zeilen ergänzt:

 $smtpd$  sasl type = dovecot smtpd sasl path =  $private/auth$ 

Wie in der oben verlinkten Anleitung wurde nun der SASL AuthDaemon eingerichtet:

```
rm -r /var/run/saslauthd/
mkdir -p /var/spool/postfix/var/run/saslauthd
ln -s /var/spool/postfix/var/run/saslauthd /var/run
chgrp sasl /var/spool/postfix/var/run/saslauthd
adduser postfix sasl
```
Ideal ist IMHO der Symlink nicht. Da müssen wir nochmal ran

Last update: 2020/08/27 sonstiges:archiv:computer:karlchen:mailserver https://www.kvfg.net/wiki/doku.php?id=sonstiges:archiv:computer:karlchen:mailserver 10:56

Auch der nächste Punkt fehlt der Anleitung, ist aber nötig:

#### vi /etc/default/saslauthd

und hier dann:

```
START=yes
```
setzen, damit der nach einem Reboot selbst wieder hoch kommt.

Die obige Anleitung bearbeitet nun die

```
/etc/dovecot/dovecot.conf
```
indem der folgende Codeschnipsel hinzugefügt und der auth default dann umbenannt wird:

```
auth default {
mechanisms = plain login
passdb pam {
}
userdb passwd {
}
socket listen {
client {
path = /var/spool/postfix/private/auth
mode = 0660user = postfixgroup = postfix}
}
}
```
Ich hab gleich den auth default wie oben angepasst.

Jetzt noch alle Dienste neu starten:

```
/etc/init.d/saslauthd restart
/etc/init.d/postfix restart
/etc/init.d/dovecot restart
```
## **Mailserver als Satellitensystem**

Man kann auch den Mailserver von Lehrerpost dazu nutzen, Mails aus Karl und Karlchen auszuliefern. Dazu wird der Postfix schon bei der Installation als Satelliten-System eingetragen.

Der SMTP-Relay-Server ist dann

[mail.lehrerpost.de]:587

Jetzt die /etc/postfix/main.cf bei TLS Parameter anpassen:

```
smtp sasl auth enable = yes
smtp sasl security options = noanonymous
smtp sasl password maps = hash:/etc/postfix/sasl password
smtp_tls_security_level = may
```
In die folgende Datei

/etc/postfix/sasl\_password

kommen nun Benutzername und Passwort unseres Lehrerpost-Mail-Accounts

[mail.lehrerpost.de]:587 benutzer@domain.tld:geheim

Die Rechte an dieser Datei ändern:

chmod 600 /etc/postfix/sasl\_password

Nun eine Datenbank für den Postfix erstellen:

postmap hash:/etc/postfix/sasl\_password

und dann den Postfix neu starten:

/etc/init.d/postfix restart

oder auch mit

service postfix restart

Jetzt sollte man die Mailfunktion testen - z.B. mit

echo "test" | mail -s 'test' benutzer@web.de

… oder jedem anderen Mailkonto außerhalb.

Weitere Hinweise und Quellen: [1](http://www.optimox.de/2012/03/17/postfix-mit-gmail-als-smarthost-konfigurieren/) und [2](http://www.deimeke.net/dirk/blog/index.php?/archives/2989-GMail-als-Relay-mit-Postfix-....html)

## **Mailserver absichern**

Fail2ban kontrollieren und für den Dovecot noch die folgenden Anpassungen hinzufügen.

Eine **Filterdatei** anlegen in /etc/fail2ban/filter.d/dovecot-pop3imap.conf

Last<br>update: update: 2020/08/27 sonstiges:archiv:computer:karlchen:mailserver https://www.kvfg.net/wiki/doku.php?id=sonstiges:archiv:computer:karlchen:mailserver 10:56

[Definition] failregex = (?: pop3-login|imap-login): .\*(?:Authentication failure|Aborted login \(auth failed|Aborted login \(tried to use disabled|Disconnected \(auth failed|Aborted login \(\d+ authentication attempts).  $*rip=(?P\S^*)$ , .  $*$ ignoreregex =

Dann das **Jail** anpassen:

```
[dovecot-pop3imap]
enabled = truefilter = dovecot-pop3imapport = pop3, pop3s, imag, imagesaction = iptables-multiport[name=dovecot-pop3imap,
port="pop3,pop3s,imap,imaps", protocol=tcp]
# optionaly mail notification # mail[name=dovecot-pop3imap,
dest=root@domain] # see /etc/fail2ban/action.d/ or Fail2Ban doc
logpath = /var/log/mail.log
maxretry = 10findtime = 1200bantime = 1200
```
Quelle: <http://wiki.dovecot.org/HowTo/Fail2Ban>

From: <https://www.kvfg.net/wiki/>- **KvFG Wiki**

Permanent link: **<https://www.kvfg.net/wiki/doku.php?id=sonstiges:archiv:computer:karlchen:mailserver>**

Last update: **2020/08/27 10:56**

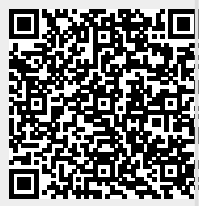